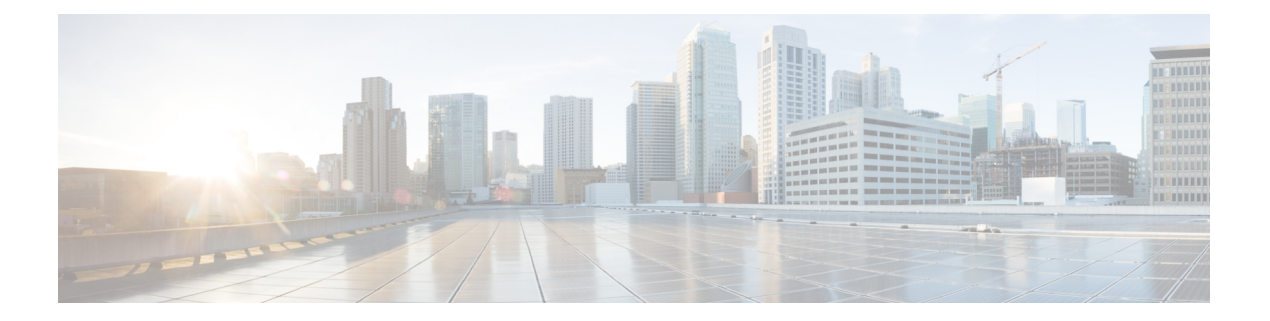

# **SSD** コマンド

この章は、次の項で構成されています。

- ssd config  $(2 \sim -\tilde{\mathcal{V}})$
- passphrase (3 ページ)
- ssd rule  $(4 \sim -\gamma)$
- show SSD  $(6 \sim -\gamma)$
- ssd session read  $(8 \sim -\check{\smile})$
- show ssd session  $(9 \sim -\check{\mathcal{V}})$
- ssd file passphrase control  $(10 \sim -\gamma)$
- ssd file integrity control  $(12 \sim -\gamma)$

# **ssd config**

セキュア センシティブ データ(SSD)コマンド モードを開始するには、グローバル コンフィ ギュレーション モードで **ssdconfig** を使用します。このコマンド モードでは、管理者はデバイ ス上のセンシティブデータ(キーやパスワードなど)をどのように保護するかを設定できま す。

# 構文

**ssd config**

#### パラメータ

このコマンドには引数またはキーワードはありません。

## コマンド モード

グローバル コンフィギュレーション モード

# 使用上のガイドライン

十分な権限を持つユーザのみが、このコマンドを使用して、SSD設定を編集および表示できま す。これらの権限の説明については、ssd rule (4 ページ) を参照してください。

#### 例

switchxxxxxx(config)# **ssd config** switchxxxxxx(config-ssd)#

# **passphrase**

システムのパスフレーズを変更するには、SSD コンフィギュレーション モードで **passphrase** を使用します。デバイスは、パスフレーズから生成されたキーを使用して自身のセンシティブ データを暗号化して保護します。

パスフレーズをデフォルトのパスフレーズにリセットするには、**nopassphrase**を使用します。

#### 構文

**passphrase** *{passphrase}*

**encrypted passphrase** *{encrypted-passphrase}*

no passphrase

# パラメータ

- **passphrase**:新しいシステム パスフレーズ。
- **encrypted-passphrase**:その暗号化形式のパスフレーズ。

### デフォルトの使用

このコマンドを入力しない場合は、デフォルトのパスフレーズが使用されます。

コマンド モード

SSD コンフィギュレーション モード

#### 使用上のガイドライン

このコマンドを使用するには、passphraseとEnterを入力します。確認メッセージが表示され、 ユーザはパスフレーズを変更する意思を確認する必要があります。その後、パスフレーズを入 力することができます(例を参照)。

パスフレーズの暗号化は、スタートアップ コンフィギュレーション ファイルにコピーされる ソース ファイルの SSD 制御ブロックでのみ許可されます(ユーザがこのコマンドを手動で入 力することはできません)。

パスフレーズを生成する場合、ユーザは4種類の文字クラスを使用する必要があります(強力 なパスワード/パスワードの複雑さに似ています)。標準のキーボードから入力できる大文字、 小文字、数値、および特殊文字を使用できます。

#### 例

次の例では、パスフレーズの復号化を定義しています。

```
switchxxxxxx(config-ssd)# passphrase
This operation will change the system SSD passphrase. Are you sure? (Y/N)[N] Y
Please enter SSD passphrase: **********
Please reenter SSD passphrase:**********
```
# **ssd rule**

SSD ルールを設定するには、SSD コンフィギュレーション モードで **ssdrule** を使用します。デ バイスは、SSD ルールに基づいてユーザにセンシティブ データの読み取りアクセス許可を付 与します。**Both** または **Plaintext** 読み取りアクセス許可を付与されているユーザは、SSD コン フィギュレーション モードを開始する権限も付与されます。

ユーザ定義のルールを削除し、デフォルトのルールに戻すには、**no ssd rule** を使用します。

## 構文

**[encrypted] SSD rule** {*all* **|** *level-15* **|** *default-user* **|** *user user-name*} {*secure* **|** *insecure* | *secure-xml-snmp* **|** *insecure-xml-snmp} permission* {*encrypted-only* **| plaintext-only | both |** *exclude*} *default***-***read* **{***encrypted* | *plaintext* **|** *exclude*} **no ssd rule** [ {*all* **|** *level-15* **|** *default-user* **|** *user user-name*} {*secure* **|** *insecure* | *secure-xml-snmp* **|** *insecure-xml-snmp*}]

コマンド モード SSD コンフィギュレーション モード。

デフォルト ルール

デバイスには、次のような工場出荷時のデフォルト ルールがあります。

表 **<sup>1</sup> :** デフォルトの **SSD** ルール

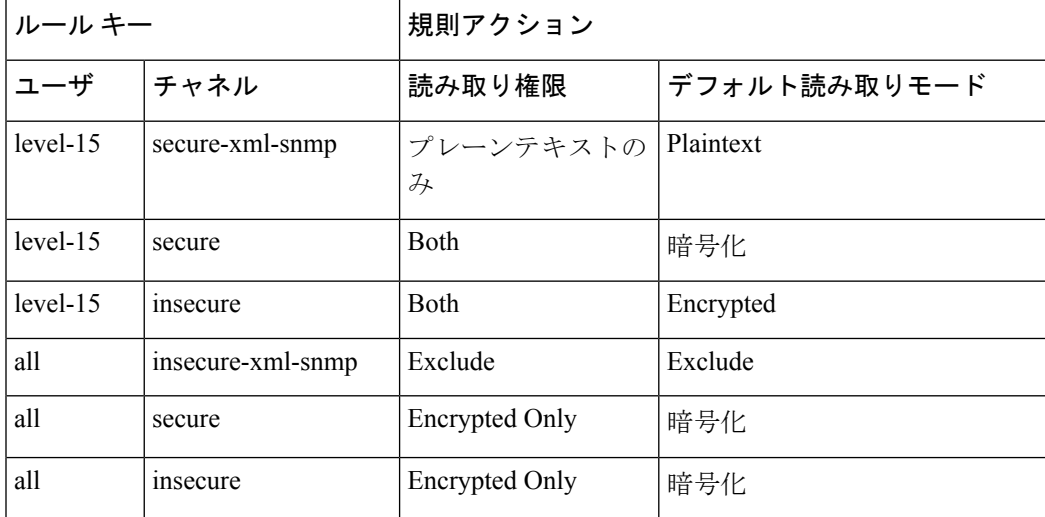

#### 使用上のガイドライン

ユーザ定義のルールを削除したり、変更したデフォルトルールをデフォルトに戻したりするに は、**no ssd rule** を使用します。

すべての SSD ルールを削除し、デフォルトの SSD ルールに戻すには、**no ssd rule**(パラメー タなし)を使用します。確認メッセージが表示され、これを行うための権限が求められます。 特定のルールを削除するには(対象となるのはユーザ定義のルール)、パラメータを使用して チャネルのユーザおよびセキュリティを指定します。

**encrypted SSD rule** は、安全な方法によりデバイス間で SSD ルールをコピーするために使用し ます。

デフォルトの SSD ルールは、変更することはできますが削除することはできません。次に、 SSD ルールが適用される順序を示します。

- 指定した *users* に対する SSD ルール。
- **default-user**(**cisco**)に対する SSD ルール。
- **level-15** ユーザの SSD ルール。
- **all** に対する残りの SSD ルール。

ユーザは、コマンドを任意の順序で入力できます。順序付けは、デバイスによって暗黙的に行 われます。

例 **1**:次の例では、ルールを変更しています。

switchxxxxxx(config-ssd)# **ssd rule level-15 secure permission encrypted-only default-read encrypted**

例 **2**:次の例では、ルールを追加しています。

switchxxxxxx(config-ssd)# **ssd rule user james secure permission both default-read encrypted**

例 **3**:次の例では、ルールを暗号化形式として追加しています。

switchxxxxxx(config-ssd)# **encrypted ssd rule iurwe874jho32iu9ufjo32i83232fdefsd**

例 **4**:次の例では、デフォルト ルールを削除しています。

switchxxxxxx(config-ssd)# **no ssd rule all secure**

例 **5**:次の例では、ユーザ定義のルールを削除しています。

switchxxxxxx(config-ssd)# **no ssd rule user james secure**

例 **6**:次の例では、すべてのルールを削除しています。

switchxxxxxx(config-ssd)# **no ssd rule**

This operation will delete all user-defined rules and retrieve the default rules instead. Are you sure (Y/N): N

# **show SSD**

現在のSSDのルールを表示するには(ルールはプレーンテキストとして表示されます)、SSD コンフィギュレーション モードで **show ssd rules** を使用します。

## 構文

#### **show SSD** [*rules* | *brief*]

#### パラメータ

- **rules**:(任意)SSD ルールのみを表示します。
- **brief**:(任意)暗号化パスフレーズ、ファイル パスフレーズ制御、およびファイル整合 性の属性を表示します。

#### コマンド モード

SSD コンフィギュレーション モード

#### デフォルト設定

すべての SSD 情報を表示します。

# 例 **1**:次の例では、すべての SSD 情報を表示しています。

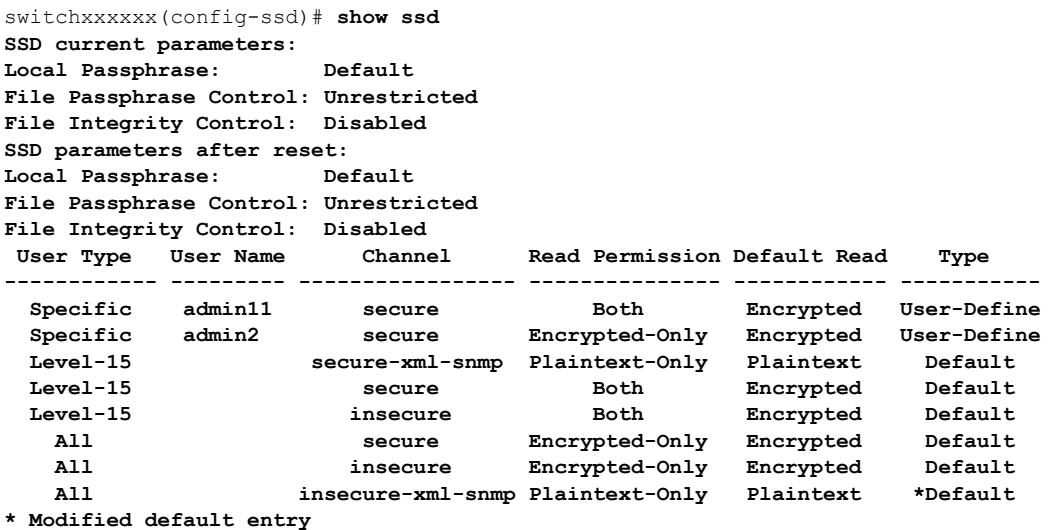

例 **2**:次の例では、SSD ルールを表示しています。

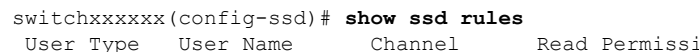

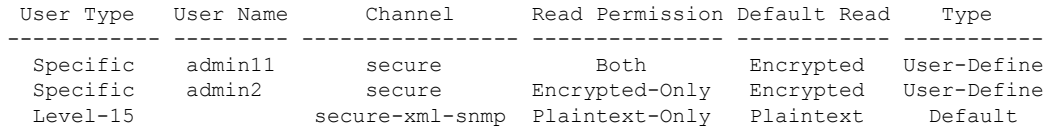

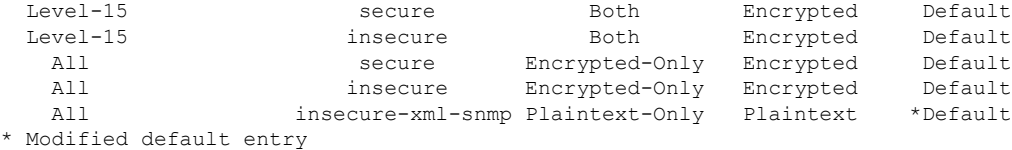

例 **3**:次の例では、SSD 属性を表示しています。

```
switchxxxxxx(config-ssd)# show ssd brief
SSD current parameters:
Local Passphrase: Default
File Passphrase Control: Unrestricted
File Integrity Control: Disabled
SSD parameters after reset:
Local Passphrase: Default
File Passphrase Control: Unrestricted
File Integrity Control: Disabled
```
# **ssd session read**

現在のセッションにおける SSD 読み取りの現在のデフォルトをオーバーライドするには、グ ローバル コンフィギュレーション モードで **ssd session read** を使用します。

#### 構文

**ssd session** read {*encrypted* | *plaintext | exclude*}

no **ssd session** read

パラメータ

- **encrypted**:SSD のデフォルトのオプションを encrypted にオーバーライドします。
- **plaintext**:SSD のデフォルトのオプションを plaintext にオーバーライドします。
- **exclude**:SSD のデフォルトのオプションを exclude にオーバーライドします。

#### コマンド モード

グローバル コンフィギュレーション モード。

### デフォルト

このコマンド自体にデフォルトはありません。ただし、セッション自体の読み取りモードは、 デフォルトではデバイスがセッションのユーザにSSD権限を付与するために使用するSSDルー ルのデフォルトの読み取りモードに設定されます。

#### 使用上のガイドライン

SSDルールの読み取りオプションをデフォルトに戻すには、**no ssdsessionread**を使用します。 この設定が許可されるのは、現在のセッションのユーザが十分な読み取りアクセス許可を持っ ている場合のみです。それ以外の場合、コマンドは失敗し、エラーが表示されます。設定は、 ただちに有効になり、ユーザが設定を元に戻すかセッションを終了すると終了します。

#### 例

switchxxxxxx(config)# **ssd session read plaintext**

# **show ssd session**

現在のセッションのユーザに対する SSD 読み取りアクセス許可およびデフォルトの読み取り モードを表示するには、特権 EXEC モードで **show ssd session** を使用します。

# 構文

**show ssd session**

コマンド モード

特権 EXEC モード

デフォルト

なし

### 例

switchxxxxxx# **show ssd session** User Name/Level: James / Level 15 User Read Permission: Both Current Session Read mode: Plaintext

# **ssd file passphrase control**

コンフィギュレーションファイルをスタートアップコンフィギュレーションファイルにコピー するときに保護のレベルを高めるには、SSDコンフィギュレーションモードで**ssdfilepassphrase control** を使用します。コンフィギュレーション ファイル内のパスフレーズは、常にデフォル トのパスフレーズ キーで暗号化されます。

# 構文

**ssd file passphrase control** {*restricted* | *unrestricted*}

**no ssd file passphrase control**

#### パラメータ

- **Restricted**:このモードでは、デバイスは自身のパスフレーズがコンフィギュレーション ファイルにエクスポートされるのを制限します。制限モードは、パスフレーズがないデバ イスからコンフィギュレーション ファイル内の暗号化されたセンシティブ データを保護 します。このモードは、ユーザがコンフィギュレーションファイルにパスフレーズを公開 しないようにする場合に使用します。
- **Unrestricted**:このモードでは、デバイスはコンフィギュレーション ファイルを作成する ときに自身のパスフレーズを含めます。これにより、コンフィギュレーションファイルを 受け入れるすべてのデバイスがそのファイルからパスフレーズを学習できます。

#### デフォルト

デフォルトは **unrestricted** です。

#### コマンド モード

SSD コンフィギュレーション モード。

#### 使用上のガイドライン

デフォルトの状態に戻すには、**no ssd file passphrase control** コマンドを使用します。

デバイスを工場出荷時の設定にリセットすると、そのローカルパスフレーズがデフォルトのパ スフレーズに設定されることに注意してください。そのため、このままではデバイスは自身の コンフィギュレーション ファイルにあるユーザ定義のパスフレーズ キーで暗号化されたセン シティブ データを復号化できません。これを行うには、ユーザ パスフレーズで再度デバイス を手動で設定するか、コンフィギュレーション ファイルを無制限モードで作成します。

無制限モードのユーザ定義のパスフレーズを設定する場合は、SSDファイル整合性制御を有効 にすることを強く推奨します。SSD ファイル整合性制御を有効にすると、コンフィギュレー ション ファイルを改ざんから保護できます。

I

# 例

console(ssd-config)# **ssd file passphrase control restricted** console(ssd-config)# **no ssd file passphrase control**

# **ssd file integrity control**

暗号化されたセンシティブ データが含まれている新規生成のコンフィギュレーション ファイ ルを改ざんから保護するようにデバイスに指示するには、SSD コンフィギュレーション モー ドで **ssd file integrity control** コマンドを使用します。

Integrity Control を無効にするには、**no ssd file integrity control** を使用します。

#### 構文

**ssd file integrity control** *enabled*

**no ssd file integrity control**

## パラメータ

• **enabled**:ファイル整合性制御を有効にして、新規生成のコンフィギュレーション ファイ ルを改ざんから保護します。

### デフォルト

デフォルトのファイル入力制御は無効になっています。

コマンド モード

SSD コンフィギュレーション モード。

#### 使用上のガイドライン

TAユーザは、ファイル整合性制御を有効にしたファイルを作成することで、コンフィギュレー ション ファイルを改ざんから保護できます。ファイル パスフレーズ制御を無制限にしたユー ザ定義のパスフレーズをデバイスで使用する場合には、ファイル整合性制御を有効にすること を推奨します。

デバイスは、コンフィギュレーションファイルでファイル整合性制御コマンドを調べて、コン フィギュレーションファイルの整合性が保護されているかどうかを判別します。ファイルの整 合性を保護するようになっているのに、ファイルの整合性が維持されていないことをデバイス が検出した場合、デバイスはファイルを拒否します。そうでない場合、ファイルは受け入れら れて、さらに処理が加えられることになります。

### 例

switchxxxxxx(config-ssd)# **ssd file integrity control enabled**

File Integrityが有効である場合、コンフィギュレーションファイル全体の末尾に内部のダイジェ ストコマンドを追加します。これは、スタートアップコンフィギュレーションにコンフィギュ レーション ファイルをダウンロードする場合に使用します。

config-file-digest 0AC78001122334400AC780011223344

翻訳について

このドキュメントは、米国シスコ発行ドキュメントの参考和訳です。リンク情報につきましては 、日本語版掲載時点で、英語版にアップデートがあり、リンク先のページが移動/変更されている 場合がありますことをご了承ください。あくまでも参考和訳となりますので、正式な内容につい ては米国サイトのドキュメントを参照ください。